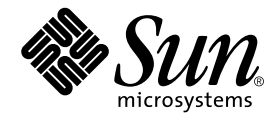

# Sun StorEdge<sup>™</sup> T3+ Array Release Notes

Version 2.0.1 Controller Firmware

Sun Microsystems, Inc. 901 San Antonio Road Palo Alto, CA 94303 U.S.A. 650-960-1300

Part No. 816-4106-11 February 2002, Revision A

Send comments about this document to: docfeedback@sun.com

Copyright 2002 Sun Microsystems, Inc., 901 San Antonio Road, Palo Alto, CA 94303-4900 U.S.A. All rights reserved.

This product or document is distributed under licenses restricting its use, copying, distribution, and decompilation. No part of this product or document may be reproduced in any form by any means without prior written authorization of Sun and its licensors, if any. Third-party software, including font technology, is copyrighted and licensed from Sun suppliers.

Parts of the product may be derived from Berkeley BSD systems, licensed from the University of California. UNIX is a registered trademark in the U.S. and other countries, exclusively licensed through X/Open Company, Ltd.

Sun, Sun Microsystems, the Sun logo, AnswerBook2, docs.sun.com, SunSolve, Sun StorEdge, and Solaris are trademarks, registered trademarks, or service marks of Sun Microsystems, Inc. in the U.S. and other countries. All SPARC trademarks are used under license and are trademarks or registered trademarks of SPARC International, Inc. in the U.S. and other countries. Products bearing SPARC trademarks are based upon an architecture developed by Sun Microsystems, Inc.

The OPEN LOOK and Sun™ Graphical User Interface was developed by Sun Microsystems, Inc. for its users and licensees. Sun acknowledges the pioneering efforts of Xerox in researching and developing the concept of visual or graphical user interfaces for the computer industry. Sun holds a non-exclusive license from Xerox to the Xerox Graphical User Interface, which license also covers Sun's licensees who implement OPEN LOOK GUIs and otherwise comply with Sun's written license agreements.

Federal Acquisitions: Commercial Software—Government Users Subject to Standard License Terms and Conditions.

DOCUMENTATION IS PROVIDED "AS IS" AND ALL EXPRESS OR IMPLIED CONDITIONS, REPRESENTATIONS AND WARRANTIES, INCLUDING ANY IMPLIED WARRANTY OF MERCHANTABILITY, FITNESS FOR A PARTICULAR PURPOSE OR NON-INFRINGEMENT, ARE DISCLAIMED, EXCEPT TO THE EXTENT THAT SUCH DISCLAIMERS ARE HELD TO BE LEGALLY INVALID.

Copyright 2002 Sun Microsystems, Inc., 901 San Antonio Road, Palo Alto, CA 94303-4900 Etats-Unis. Tous droits réservés.

Ce produit ou document est distribué avec des licences qui en restreignent l'utilisation, la copie, la distribution, et la décompilation. Aucune partie de ce produit ou document ne peut être reproduite sous aucune forme, par quelque moyen que ce soit, sans l'autorisation préalable et écrite de Sun et de ses bailleurs de licence, s'il y en a. Le logiciel détenu par des tiers, et qui comprend la technologie relative aux polices de caractères, est protégé par un copyright et licencié par des fournisseurs de Sun.

Des parties de ce produit pourront être dérivées des systèmes Berkeley BSD licenciés par l'Université de Californie. UNIX est une marque déposée aux Etats-Unis et dans d'autres pays et licenciée exclusivement par X/Open Company, Ltd.

Sun, Sun Microsystems, le logo Sun, AnswerBook2, docs.sun.com, SunSolve, Sun StorEdge, et Solaris sont des marques de fabrique ou des marques déposées, ou marques de service, de Sun Microsystems, Inc. aux Etats-Unis et dans d'autres pays. Toutes les marques SPARC sont utilisées sous licence et sont des marques de fabrique ou des marques déposées de SPARC International, Inc. aux Etats-Unis et dans d'autres pays. Les produits portant les marques SPARC sont basés sur une architecture développée par Sun Microsystems, Inc.

L'interface d'utilisation graphique OPEN LOOK et Sun™ a été développée par Sun Microsystems, Inc. pour ses utilisateurs et licenciés. Sun reconnaît les efforts de pionniers de Xerox pour la recherche et le développement du concept des interfaces d'utilisation visuelle ou graphique pour l'industrie de l'informatique. Sun détient une licence non exclusive de Xerox sur l'interface d'utilisation graphique Xerox, cette licence couvrant également les licenciés de Sun qui mettent en place l'interface d'utilisation graphique OPEN LOOK et qui en outre se conforment aux licences écrites de Sun.

LA DOCUMENTATION EST FOURNIE "EN L'ETAT" ET TOUTES AUTRES CONDITIONS, DECLARATIONS ET GARANTIES EXPRESSES OU TACITES SONT FORMELLEMENT EXCLUES, DANS LA MESURE AUTORISEE PAR LA LOI APPLICABLE, Y COMPRIS NOTAMMENT TOUTE GARANTIE IMPLICITE RELATIVE A LA QUALITE MARCHANDE, A L'APTITUDE A UNE UTILISATION PARTICULIERE OU A L'ABSENCE DE CONTREFAÇON.

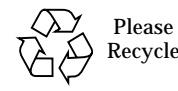

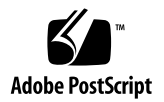

## Sun StorEdge T3+ Array Release Notes

## Introduction

This document contains late-breaking product information and known issues that are specific to the Sun StorEdge™ T3+ array. Issues documented previously for the Sun StorEdge T3 array model that do not appear in these release notes have either been resolved or do not apply to the Sun StorEdge T3+ array.

Review this document so that you are aware of issues or requirements that can impact the installation and operation of the Sun StorEdge T3+ array. The information in this document supplements the information contained in the *Sun StorEdge T3 and T3+ Array Installation, Operation, and Service Manua*l and the *Sun StorEdge T3 and T3+ Array Administrator's Guide*.

Use this release note in conjunction with other release notes and README files that you may have received with other software products related to the Sun StorEdge T3+ array, such as Sun StorEdge Component Manager software and VERITAS Volume Manager.

These release notes are organized as follows:

- ["Required Patches" on page 4](#page-3-0)
- ["General Issue" on page 6](#page-5-1)
- ["Diagnostics Issue" on page 6](#page-5-0)
- ["Sun Cluster Issues" on page 7](#page-6-0)
- ["VERITAS Issues" on page 7](#page-6-1)
- ["Service Issues" on page 10](#page-9-0)
- ["System Level Issues" on page 11](#page-10-0)

## <span id="page-3-0"></span>Required Patches

Install all the required patches listed below before installing the Sun StorEdge T3+ array. These patches are available on the SunSolve™ web site:

http://sunsolve.sun.com

To retrieve patches:

- **1. In the SunSolve Online column, click on Patches.**
- **2. In the Patches column, click on PatchPro.**
- **3. Click on Storage Products.**

Wait, the system might be slow.

- **4. Under Disk Arrays, check the box next to StorEdge T3.**
- **5. Scroll to the bottom of the page and click Generate Patch List.**

Refer to the patch README file for download instructions and patch information.

If you do not find a patch listed in [TABLE 1,](#page-3-1) or a particular patch:

- **a. Backup to the SUNSOLVE ONLINE Patches page that was obtained from step 1.**
- **b. Enter a patch ID in the Patch Finder box and click Find Patch.**

**Note –** You may need other patches not listed below for related software products such as Sun StorEdge Component Manager or VERITAS Volume Manager. Refer to the SunSolve web site and to the release notes of these products for their required patches.

<span id="page-3-1"></span>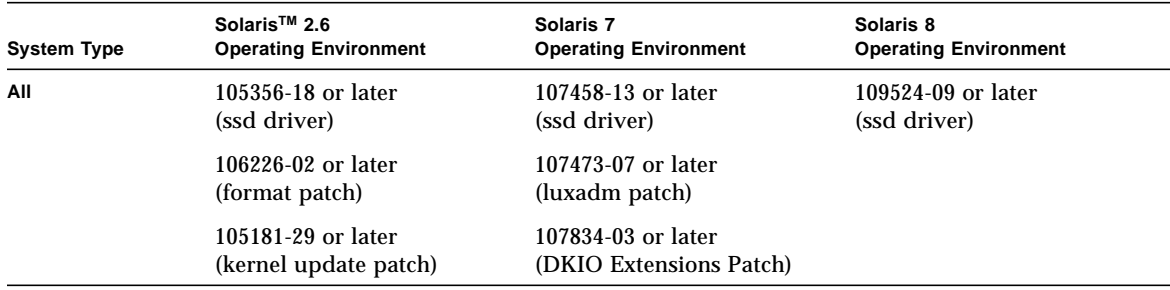

#### **TABLE 1** Required Patches

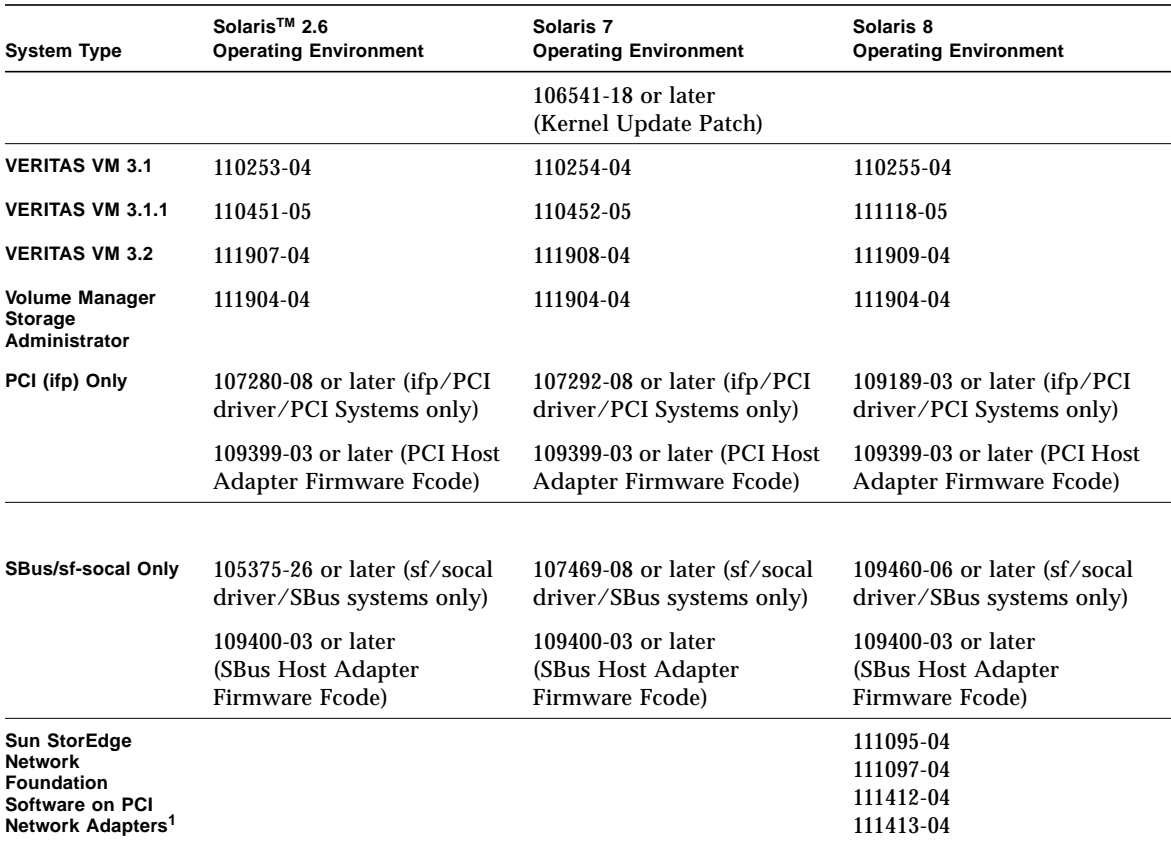

**TABLE 1** Required Patches *(Continued)*

1. Applies only to the following PCI network adapters: Sun StorEdge PCI Single Fibre Channel network adapter, Sun StorEdge PCI Dual Fibre Channel network adapter, and Sun StorEdge CompactPCI Dual Fibre Channel network adapter.

## General Issue

<span id="page-5-1"></span>

**Caution –** Sun StorEdge T3 and T3+ arrays should never be connected to a public network—only to a secure network.

## Diagnostics Issue

<span id="page-5-0"></span>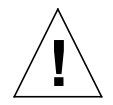

#### Caution – Sun StorEdge T3+ array ofdg utility is for service use only. Use of this feature will make data unavailable.

The Sun StorEdge T3+ array firmware provides a command-line and graphical user interface to a diagnostics tab provided by Sun StorEdge Component Manager 2.2. The ofdg utility is used to perform offline diagnostic testing. This tool should be used *only* by qualified Sun service providers at this time. The ofdg utility is limited in its test capabilities and must be run while the system is offline to avoid problems.

#### Determining Controller Firmware Versions

When using the fru command with the list option, the output now identifies both level 2 and level 3 controller firmware. In the example below, under Revision, the first date is the level 2 firmware version, and the second date is the level 3 version.

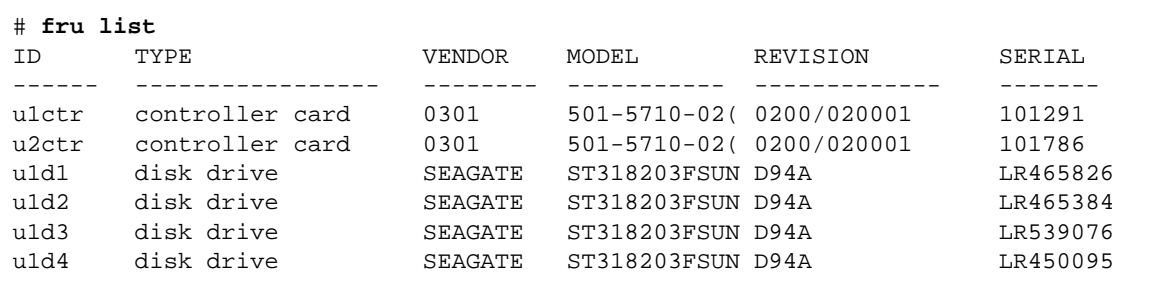

## <span id="page-6-0"></span>Sun Cluster Issues

**Note –** The Sun StorEdge T3+ array does not support Sun™ Cluster 2.2 software.

### 4406863: Sun Cluster cannot use recon\_rate=high Sun StorEdge T3+ array setting.

If the Sun StorEdge T3+ array is configured in a Sun Cluster environment, use either the low or med setting for the recon\_rate. You can change this setting using the Sun StorEdge T3+ array sys recon\_rate command. The recon\_rate=high setting on an Sun StorEdge T3+ array can cause node takeover issues.

## <span id="page-6-1"></span>VERITAS Issues

#### 4527907: VERITAS Volume Manager 3.2 encapsulation of alternate master volume can fail.

If you use an alternate master controller unit disk as the boot disk, VERITAS Volume Manager 3.2 will not select the path to that disk, but will attempt to encapsulate the primary path boot disk. Upon rebooting, the system hangs up and the following message is displayed:

# /etc/rcS.d/S86vxvm-reconfig: /etc/vx/reconfig.d/disks-cap: cannot create

If building an OS on a multipathed Sun StorEdge T3+ array and you plan to encapsulate the system boot disk, build the OS on the first device in the device tree. For example, if the two paths to a T3+ LUN are c1 and c3, build the OS on c1, even if it is the alternate path to the T3+ LUN.

### 4264118: DMP failback is not automatically enabled (VERITAS Volume Manager 3.0.4 only).

After installing the VERITAS software, to ensure correct operation of VERITAS Dynamic Multipathing (DMP) auto failback operations, type the following command (as root) on host systems connected to Sun StorEdge T3+ arrays:

# **vxdmpadm start restore interval=60 policy=check\_all**

**Note –** You must run this command after every system reboot.

### 4282806: vxinstall only displays the first Sun StorEdge T3+ array controller for the configuration.

During the vxinstall procedure, only the first connected host bus adapter in an Sun StorEdge T3+ array partner group is displayed. This occurs because vxinstall displays only the first path to an Sun StorEdge T3+ array partner group, even though other paths to the partner group have also been detected. This can be misleading since in Sun StorEdge T3+ array configurations, volumes can also exist through second controller data paths.

You do not need to take any special action to correct this. Allow vxinstall to proceed to completion. Once the host system has rebooted from the VERITAS installation, all paths to the Sun StorEdge T3+ array are properly recognized by the Volume Manager software.

### 4313336: Enable DMP support for a Sun StorEdge T3+ array and StorEdge A3500 configuration.

DMP support is necessary to obtain full redundancy between interconnected Sun StorEdge T3+ array controller units. If you are connecting redundant Sun StorEdge T3+ arrays to a host running DMP that also has StorEdge A3500 storage devices connected to it, you must remove the Alternate Pathing (AP) file to make sure that both types of storage devices co-exist properly.

To perform the following procedure, you must be logged in as root.

#### **1. On the data host, type:**

```
# ls -l /kernel/drv/ap
```
**2. If the** /kernel/drv/ap **file is of 0 length, remove** /kernel/drv/ap **by typing:**

```
# rm /kernel/drv/ap
```
**3. Reboot the system.**

# **reboot**

If the /kernel/drv/ap file is *not* of 0 length, AP is installed and you cannot enable DMP because AP and DMP cannot co-exist. Sun Microsystems, Inc. recommends that you remove the AP product entirely using  $pkqrm{Tm}$  (1m). Refer to the AP product documentation for further details.

#### 4253044: Volume usage does not refresh.

Within the Volume Manager Storage Administrator (VMSA) product, volume usage information might not be refreshed correctly. If this problem is encountered, restart the VMSA application to update the volume usage statistics.

## <span id="page-9-0"></span>Service Issues

### FRU removal for longer than 30 minutes will initiate a partner group shutdown.

If any field replaceable unit (FRU) is removed for an extended period of time, thermal complications might result. To prevent this, the Sun StorEdge T3+ array is designed so that an orderly shutdown occurs when a component is removed for longer than 30 minutes. Therefore, a replacement part must be immediately available before starting a FRU replacement procedure. You must replace a FRU that has been removed within 30 minutes or the Sun StorEdge T3+ array, and all attached Sun StorEdge T3+ arrays in that partner group, will shut down and power off.

#### 4348664: fru list command should display new drive firmware versions automatically.

After upgrading the Sun StorEdge T3+ array internal drive firmware, perform a disk version u*n*d1-9 operation on the upgraded drives. This Sun StorEdge T3+ array command ensures that correct drive firmware version information gets updated correctly in internal databases. If you do not do this after a drive firmware upgrade, it is possible that stale drive firmware version information can be displayed when using the fru list command.

For more information on using the disk version and fru list commands, refer to the *Sun StorEdge T3 and T3+ Array Administrator's Guide*.

#### 4415132: Cache mode auto setting does not behave as documented for workgroup configurations.

In workgroup configurations (not fully redundant), the auto cache mode setting uses write-behind caching of data. In the write-behind cache mode, data loss could occur if there is an Sun StorEdge T3+ array failure because cache is not mirrored. Write-through caching protects data in case of an Sun StorEdge T3+ array failure in nonredundant configurations.

To protect data in a workgroup configuration, set the cache mode to writethrough using the sys cache writethrough command on the Sun StorEdge T3+ array. If you continue to use write-behind caching, use a host-based mirroring solution to protect data.

For more information on changing the cache setting, refer to *Sun StorEdge T3 and T3+ Array Administrator's Guide*.

## <span id="page-10-0"></span>System Level Issues

#### Dissimilar Disk Drives

All Sun StorEdge T3+ array disk drives either in a workgroup or an enterprise configuration must have the same storage capacity and drive speed.

#### Bootability

The Sun StorEdge T3+ array supports *warm* bootability for hosts running the Solaris operating environment that are connected by a Sun StorEdge SBus Dual Fibre Channel Host Bus Adapter,  $p/n$  X6730A. Warm bootability means that the Sun StorEdge T3+ array must be completely booted before attempting to boot the host from the Sun StorEdge T3+ array volume. Warm bootability is supported by Solaris 7 (Release 11/99) and later. Bootability for the Solaris 2.6 operating environment is not currently supported.

**Note –** Warm bootability is not supported with the ifp (Qlogic 2100) HBA. *Cold* bootability—that is, booting the Sun StorEdge T3+ array and the host at the same time—is not supported at this time.

**Note –** In the next firmware upgrade, the Sun StorEdge SBus Dual Fibre Channel Host Bus Adapter, p/n X6730A, will not be supported as a bootable host bus adapter.

**Note –** See issue 4253419 that follows. The delayed time required for a Sun StorEdge T3+ array to become fully available to host I/O operations may cause issues, especially if the array is used as a boot device. If you have encountered this situation, contact an authorized Sun Service provider or Sun Service at 1-800-USA-4SUN for an evaluation.

#### 4334693: Format command fails when LUN size exceeds 1 Tbyte.

Some operating system utilities, such as format, only support a 1 Tbyte size limit, so you must ensure that all LUN sizes are less than 1 Tbyte per volume. For example, in a system with 180 Gbyte drives, the total available capacity of the nine 180 Gbyte drives is approximately 1.6 Tbytes. Therefore, you must create two volumes with each having less than 1 Tbyte.

#### 4253419: Sun StorEdge T3+ array controller has extended boot times.

In some cases, host systems running the Solaris operating environment can boot faster than Sun StorEdge T3+ arrays. This results in a host configuration that might not be able to detect all available Sun StorEdge T3+ array storage during a full AC power-loss boot cycle. This can occur when the host system has minimal amounts of memory (or memory power-on self-test operations have been disabled).

When powering up a configuration, always power on the Sun StorEdge T3+ arrays *before* the host server.

If this scenario still occurs, contact an authorized Sun Service provider or Sun Service at 1-800-USA-4SUN for an evaluation and suggested workaround.

**Note –** Any modification to the system non-volatile random access memory (NVRAM) configuration should be avoided as errors can result in extensive system down time. Before making modifications to NVRAM, contact Sun Service.

#### 4497814: Must telnet from the same subnet.

The telnet command must be run from a host on the same subnet as the Sun StorEdge T3+ array.

#### 4415132: Auto cache mode for a Sun StorEdge T3+ array workgroup configuration runs in writebehind mode.

A Sun StorEdge T3+ Array workgroup configuration with the Auto caching mode set, uses the write-behind cache mode. This configuration does not offer the redundancy to provide cache mirroring, and operating without a host-based mirroring solution could lead to data loss in the event of a controller failure.

With workgroup configurations, use a host-based mirroring solution to protect data.

### 4427400: bootdelay parameter set to 60 seconds can cause an Sun StorEdge T3+ array partner group boot issue.

The default bootdelay parameter for the Sun StorEdge T3+ array is set to a value of 3. To avoid problems with booting the Sun StorEdge T3+ array system, do not reset the bootdelay parameter to a higher value than the default setting.

#### 4309324: Extend RARP time-out to better support ethernet switches.

In a first-time installation, the Sun StorEdge T3+ array is assigned its IP address from a RARP server that has been configured with the address.When first powered on, the Sun StorEdge T3+ array waits for the RARP server response. If the Sun StorEdge T3+ array and RARP server are connected to a Cisco Catalyst switch, the switch takes longer to activate the interface than the Sun StorEdge T3+ array, and the Sun StorEdge T3+ array will time out waiting for the RARP server response.

To avoid this problem, change the spanning tree setting of the Cisco Catalyst port to "portfast," which allows the switch to first enable the port and then check for integrity using the spanning tree algorithm. By default, the switch checks the integrity of the spanning tree first and then enables the port. To change the port settings, refer to the switch documentation for instructions.

### 4395542: SUNWlux package installation required for hosts running Solaris 2.6 environment.

The SOC patch (105375) for the Solaris 2.6 software environment will install and not fail, even when SUNWlux packages are not installed on the host. This results in a configuration where the host can see only one LUN on a Sun StorEdge T3+ array. If this occurs and there is no indication of other problems, check that SUNWlux packages are installed correctly on the host.

### 4362567: Use default port addressing on the Sun StorEdge T3+ array.

The default setting for Sun StorEdge T3+ array port addressing is hard. Although it is possible to change this setting, use the default setting to avoid unexpected system behavior.

### 4426672: Power management on host is not supported.

If a Sun StorEdge T3+ array is connected to a host bus adapter (HBA) with power management enabled, it can cause failover issues. To avoid this, disable power management on HBAs.

## 4292162: Permanent serial cable connections to the Sun StorEdge T3+ array are not recommended.

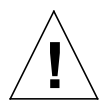

**Caution –** The serial port cable must be disconnected from the Sun StorEdge T3+ **array to meet regulatory emissions requirements.** Do not leave it connected after performing a procedure.

**Note –** The serial cable is used for special service procedures only and should not be used by anyone except authorized, qualified service personnel. The serial cable must be removed when the service procedure has been completed.

Because the Sun StorEdge T3+ array serial port provides diagnostic and EPROM access to the system during the boot cycle, there is a risk of a security breach if the serial cable is left connected to the Sun StorEdge T3+ array. To avoid this risk, remove the serial cable connection from the Sun StorEdge T3+ array to external host systems after use.

## Command-Line Error Messages

#### Types of Error Messages

The Sun StorEdge T3+ array issues a variety of error messages to the command line, indicating an incorrectly entered command or invalid operation. When you enter a command by itself, or the error is purely syntactic (for example, missing an argument or using the wrong format), the Sun StorEdge T3+ array displays the command synopsis. Otherwise, the Sun StorEdge T3+ array displays an error message consisting of a name in capital letters, a numerical code in hexadecimal digits, and a text message.

The following tables list the errors that Sun StorEdge T3+ array displays. [TABLE-2](#page-14-0) lists the types of errors and the numerical range associated with each.

<span id="page-14-0"></span>

| <b>Type of Error</b>                               | <b>Numerical Range</b> | <b>Description</b>                                          |
|----------------------------------------------------|------------------------|-------------------------------------------------------------|
| Logical volume manager<br>(LVM) driver error codes | $0x10001 - 0x1000A$    | Disk drive-related errors                                   |
| Virtual Node ("VN") error<br>codes                 | $0x200000 - 0x200025$  | Errors related to vol and other command-line<br>operations. |
| Port error codes                                   | 0x300000-0x300006      | Errors related to the port command.                         |
| Sys error codes                                    | 0x400000               | Only one error, indicating a bad value.                     |
| FRU error codes                                    | 0x500001-0x500076      | Errors related to field replaceable units (FRUs).           |
| pSOS operating system<br>errors                    | 00000001-C000FFFF      | pSOS errors (embedded operating system).                    |

**TABLE-2** Error Message Types

#### RAID Errors and Other Common Errors

VN\_ERRORs are the most common error messages displayed. The following table lists names and values of these errors.

| <b>Error Name</b>   | <b>Numerical</b><br>Value | Message                                 |
|---------------------|---------------------------|-----------------------------------------|
| VN BADUNIT          | 0x200000                  | Bad unit number                         |
| VN BADDRIVE         | 0x200001                  | Bad drive number                        |
| VN BADPART          | 0x200002                  | Bad partition id                        |
| VN VOLEXISTS        | 0x200003                  | Volume already in use                   |
| VN VOLNOTFOUND      | 0x200004                  | Volume name not found                   |
| <b>VN PARTHASFS</b> | 0x200005                  | Partition already has file system       |
| VN FACLOCKED        | 0x200006                  | Facility locked by other command        |
| VN BADATTR          | 0x200007                  | Unable to read attributes               |
| VN MOUNTED          | 0x200008                  | Volume already mounted                  |
| VN_UNMOUNTED        | 0x200009                  | Volume not mounted                      |
| VN MNTINUSE         | 0x20000A                  | Mount point in use                      |
| VN NOMEMORY         | 0x20000B                  | Could not allocate memory for operation |
| VN ALREADYDSBL      | 0x20000C                  | There's already a disabled drive        |
| VN NODSBL           | 0x20000D                  | No drives are disabled                  |
| VN ABORTED          | 0x20000E                  | Operation aborted                       |
| VN_NOTSUP           | 0x20000F                  | Operation not supported                 |
| VN UNKVOL           | 0x200010                  | Unknown volume                          |
| VN_RAIDERR          | 0x200015                  | RAID error                              |
| VN NOPART           | 0x200016                  | Partition has size 0                    |
| VN PARTSMALL        | 0x200017                  | Partition too small                     |
| VN UNKVIF           | 0x200019                  | Unknown interface                       |
| VN UNKVIFTYP        | 0x20001A                  | Unknown interface type                  |
| VN BADVOLNAME       | 0x20001B                  | Bad volume name                         |
| VN BADVOLNAMELEN    | 0x20001C                  | Bad volume name too long                |

**TABLE-3** Volume-Related (VN) Errors

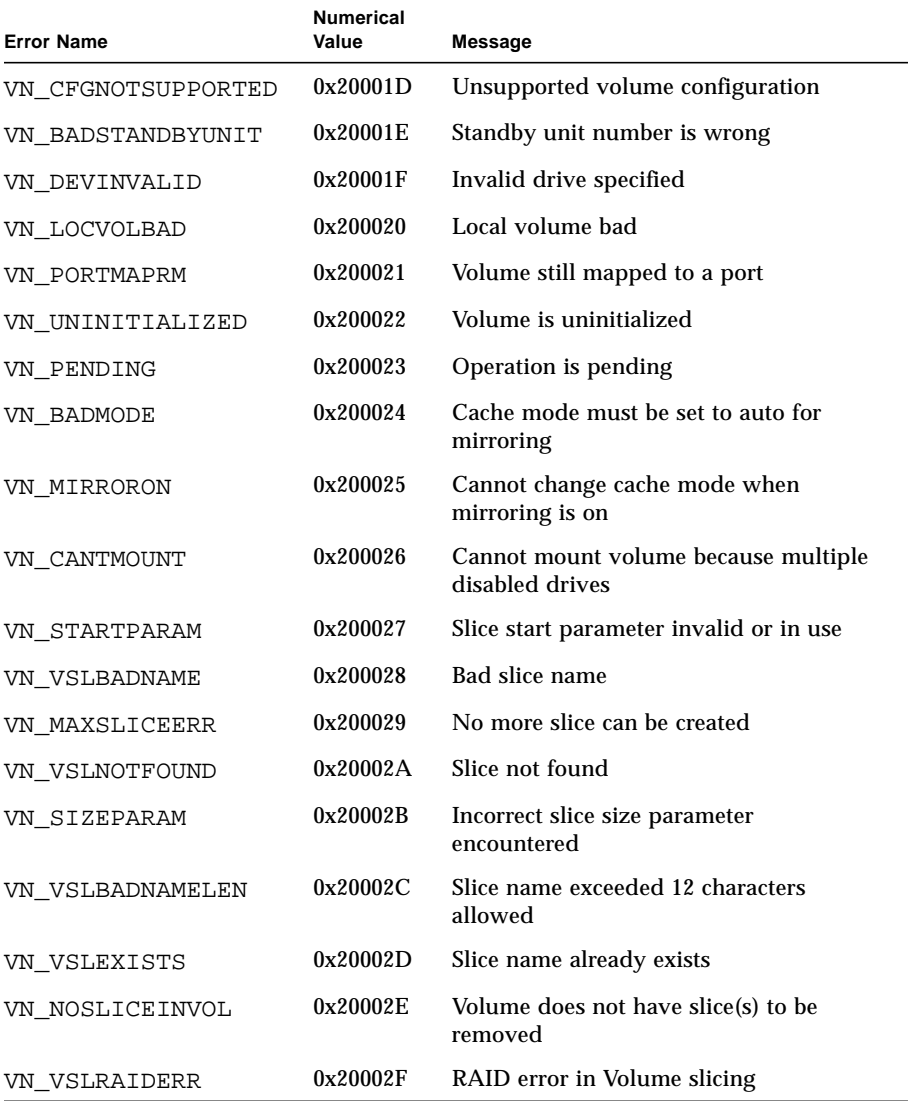

#### **TABLE-3** Volume-Related (VN) Errors *(Continued)*

Some of these errors are generated more often than others, such as VN\_MOUNTED, VN\_UNMOUNTED, VN\_MNTINUSE, VN\_CFGNOTSUPPORTED, VN\_DEVINVALID, VN\_LOCVOLBAD, VN\_UNITIALIZED, VN\_BADMODE, and VN\_MIRRORON. In particular, VN\_RAIDERR, code 0x200015, can result from a variety of scenarios and these warrant attention. The Sun StorEdge T3+ array uses a specific protocol for carrying out commands, and this protocol uses the RAID error as a general error message to be sent to the user. As such, the RAIDERR may result from any of a number of software or hardware conditions. Some cases involve problems related to the user

configuration, which can be remedied easily. Other cases are more subtle and are related to the function of the Sun StorEdge T3+ array's internal software. Detailed information for specific instances of the RAID error can be found in the syslog; an overview of the scenarios are provided here.

The following is a list of the categories that the Sun StorEdge T3+ array's embedded protocol uses for RAID errors and a few of the cases within each category. Each category code, which can be useful in reference to the syslog, is included. Though not exhaustive, this list provides a general breakdown of common RAID error generators:

- 1. Command Incomplete (0x1A): The command was not executed correctly internally. The software responded to the command with too much or too little information. In certain cases, the command may simply be paused and will resume.
- 2. Partial (conditional) Success (0x19): This category includes the following cases:
	- a. Aborting a non-existent command: A user has issued a command, then tried to abort it after the command is executed.
	- b. Retry error: The command was retried one or more times.
	- c. Target error: A volume is offline or disabled.
- 3. Invalid Response (part of the category above; 0x19): The software did not provide a valid response to the user command. These cases are more specific than the Command Incomplete category.
	- a. Invalid information type (parameter): The software responded with the wrong type of information.
	- b. Error in information returned: The information returned in response to the command is erroneous. This case implies an embedded software error.
	- c. Function failed: The command failed to retrieve the appropriate information.
	- d. Zero size: The command accessed a volume with zero size.
- 4. Command Aborted(0x18): The command is aborted, often because of a time-out. A command aborts when a component in the system freezes or if a connection is defective.
- 5. Command Exception (0x17): This category includes cases where the command cannot be executed. This error type is generated when a disabled, unavailable, or invalid drive or volume is specified. For example, after using a hot spare (standby) to reconstruct the data on a drive, you cannot refer to it again as a hot spare.
	- a. Invalid name / address: Either the user or the internal software used a volume or disk drive name that is invalid or does not match the current configuration.
- b. Invalid command fields: The command is no longer supported or the internal software used a command opcode that is unsupported.
- c. Missing fields: The user or the internal software issued a command with missing information.
- d. Drive (module) errors: The disk drive referenced may be unattached, disabled, substituted, or in the process of being reconstructed.
- 6. Machine Exception (0x16): This category includes cases where there is a hardware error, or where other commands are being executed, thereby giving a busy response.
	- a. Drive fatal error: There is an error internal to a referenced drive.
	- b. Auto-reconstruct or disable attempted: A drive that is being reconstructed or disabled is specified.
	- c. Queue full or busy response: The command cannot be executed because the system is busy processing other commands.
	- d. Unknown host: The specified host address is invalid or unreachable.
	- e. Single Drive errors: A drive referenced by the command was not detected, the connection could not be opened, or the sysarea on the drive could not be created. This case implies that the drive or the connection to it, is faulty. Alternatively, a retry of a command accessing a disk could fail to execute.
	- f. Multiple disk failure: An error occurred involving more than one drive.
	- g. Standby already in use: (This error resembles the one in the Command Exception category). In this case, the drive is busy processing a previous command. This case applies when the command is complete and if the drive configuration has changed as a result.
	- h. Volume (LUN) errors: A volume may be inaccessible, or its configuration may be corrupted and represented as non valid.
- 7. Intervention Required (0x14): Here, an error results when a volume is mounted or unmounted, in contrast to what is expected. Alternatively, a physical connection may be broken and should be reinstated (by replacing the appropriate FRUs).

RAIDERRs can result from invalid command arguments or from a system problem. The error may refer to the configuration of a volume or an individual drive. For example, you can encounter the error while reconfiguring the Sun StorEdge T3+ array with volumes that have been added but not mounted, or the problem may be related to the hardware or an embedded component.

In general, RAID errors can be diagnosed by checking the status of the volumes mounted on the Sun StorEdge T3+ array. Often, an existing but unmounted volume can trigger the error. Other times, a conflict occurs when a new version of the binary is downloaded while previous volumes are still being used.

Here are some guidelines for investigating RAID errors:

- **1. Check the state of the current volumes with the** vol stat **command.**
	- If the volumes are unmounted, try re-mounting them and then resetting the system using the Sun StorEdge T3+ array reset command.
	- If you are unable to re-mount the volumes, try removing all the volumes, resetting the system, then adding them back before re-mounting them.

#### **2. Check the host connection to the Sun StorEdge T3+ array.**

On hosts running the Solaris software environment, the format command should match the number of volumes present on the Sun StorEdge T3+ array. If the number of volumes listed do not match, refer to chapter 5 of the *Sun StorEdge T3 and T3+ Array Administrator's Guide* for troubleshooting instructions. Specifically, the T300 entries listed by the format command should be recognized and labeled, and the number of these entries should equal the number of volumes mounted on the Sun StorEdge T3+ array.

#### **3. If you suspect that a hardware problem may be causing the RAID error, use the** fru list **and** fru stat **commands to check the status of the components.**

It may also be worthwhile to check the cables and connections between partnergroup units and between the host and the Sun StorEdge T3+ arrays.

More detail regarding the error may be available in the syslog, in which case note the date and time of the error for lookup. However, most common cases can be handled as described above.

#### Port Errors

The following table lists the port error messages that can be displayed.

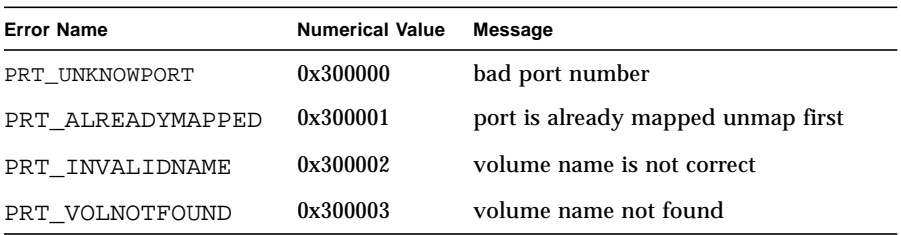

#### **TABLE-4** Port Errors

**TABLE-4** Port Errors *(Continued)*

| <b>Error Name</b> | <b>Numerical Value</b> | Message                         |
|-------------------|------------------------|---------------------------------|
| PRT INVALID       | 0x300004               | port number is incorrect        |
| PRT LUNNOTMAPPED  | 0x300005               | this lun is not mapped          |
| PRT ACCESSINVALID | 0x300006               | need to specify the access mode |

#### Interconnect Card and Other FRU Errors

The following table lists the various FRU-related errors that you can encounter. These include various power and cooling unit fault conditions, missing disks, and interconnect card errors.

**TABLE-5** Unit-Related Errors (Interconnect Card and Other FRUs)

| <b>Error Name</b> | <b>Numerical Value</b> | <b>Message</b>                     |
|-------------------|------------------------|------------------------------------|
| PS1 NOTEXIST      | 0x500001               | Power Supply 1 Not Present         |
| PS2_NOTEXIST      | 0x500002               | Power Supply 2 Not Present         |
| PS1_NOBATT        | 0x500003               | Power Supply 1 Battery Not Present |
| PS2_NOBATT        | 0x500004               | Power Supply 2 Battery Not Present |
| PS1_DISABLED      | 0x500005               | Power Supply 1 Disabled            |
| PS2_DISABLED      | 0x500006               | Power Supply 2 Disabled            |
| PS1_DISABLE       | 0x500007               | Power Supply 1 Shutting off        |
| PS2_DISABLE       | 0x500008               | Power Supply 2 Shutting off        |
| PS1_FAN1FAIL      | 0x500011               | Power Supply 1 Fan 1 Failed        |
| PS2_FAN1FAIL      | 0x500012               | Power Supply 2 Fan 1 Failed        |
| PS1 FAN2FAIL      | 0x500013               | Power Supply 1 Fan 2 Failed        |
| PS2_FAN2FAIL      | 0x500014               | Power Supply 2 Fan 2 Failed        |
| PS1 OVERTEMP      | 0x500015               | Power Supply 1 Over Temperature    |
| PS2_OVERTEMP      | 0x500016               | Power Supply 2 Over Temperature    |
| PS1_SWOFF         | 0x500017               | Power Supply 1 Switch Off          |
| PS2_SWOFF         | 0x500018               | Power Supply 2 Switch Off          |
| PS1_DCNOK         | 0x500019               | Power Supply 1 DC Not OK           |
| PS2 DCNOK         | 0x50001A               | Power Supply 2 DC Not OK           |
| PS1 ONBATT        | 0x500021               | Power Supply 1 On Battery          |

| <b>Error Name</b> | <b>Numerical Value</b> | Message                        |
|-------------------|------------------------|--------------------------------|
| PS2_ONBATT        | 0x500022               | Power Supply 2 On Battery      |
| PS1_FANHIGH       | 0x500023               | Power Supply 1 Fan High        |
| PS2_FANHIGH       | 0x500024               | Power Supply 2 Fan High        |
| PS1_REFBATT       | 0x500025               | Power Supply 1 Refresh Battery |
| PS2_REFBATT       | 0x500026               | Power Supply 2 Refresh Battery |
| DK1_NOTEXIST      | 0x500031               | Disk 1 Not Present             |
| DK2_NOTEXIST      | 0x500032               | Disk 2 Not Present             |
| DK3_NOTEXIST      | 0x500033               | Disk 3 Not Present             |
| DK4_NOTEXIST      | 0x500034               | Disk 4 Not Present             |
| DK5_NOTEXIST      | 0x500035               | Disk 5 Not Present             |
| DK6_NOTEXIST      | 0x500036               | Disk 6 Not Present             |
| DK7_NOTEXIST      | 0x500037               | Disk 7 Not Present             |
| DK8_NOTEXIST      | 0x500038               | Disk 8 Not Present             |
| DK9_NOTEXIST      | 0x500039               | Disk 9 Not Present             |
| DK_NONE           | 0x50003A               | No Disk Present                |
| DK1_BYPASSED      | 0x500041               | Disk 1 Bypassed                |
| DK2_BYPASSED      | 0x500042               | Disk 2 Bypassed                |
| DK3_BYPASSED      | 0x500043               | Disk 3 Bypassed                |
| DK4_BYPASSED      | 0x500044               | Disk 4 Bypassed                |
| DK5_BYPASSED      | 0x500045               | Disk 5 Bypassed                |
| DK6_BYPASSED      | 0x500046               | Disk 6 Bypassed                |
| DK7_BYPASSED      | 0x500047               | Disk 7 Bypassed                |
| DK8_BYPASSED      | 0x500048               | Disk 8 Bypassed                |
| DK9_BYPASSED      | 0x500049               | Disk 9 Bypassed                |
| DK1_NOTREADY      | 0x500051               | Disk 1 Not Ready               |
| DK2_NOTREADY      | 0x500052               | Disk 2 Not Ready               |
| DK3_NOTREADY      | 0x500053               | Disk 3 Not Ready               |
| DK4_NOTREADY      | 0x500054               | Disk 4 Not Ready               |
| DK5_NOTREADY      | 0x500055               | Disk 5 Not Ready               |
| DK6_NOTREADY      | 0x500056               | Disk 6 Not Ready               |

**TABLE-5** Unit-Related Errors (Interconnect Card and Other FRUs) *(Continued)*

| <b>Error Name</b> | <b>Numerical Value</b> | <b>Message</b>                |
|-------------------|------------------------|-------------------------------|
| DK7 NOTREADY      | 0x500057               | Disk 7 Not Ready              |
| DK8 NOTREADY      | 0x500058               | Disk 8 Not Ready              |
| DK9 NOTREADY      | 0x500059               | Disk 9 Not Ready              |
| CT NOTEXIST       | 0x500061               | <b>Controller Not Present</b> |
| CT_QLOGNRDY       | 0x500062               | Qlogic Chip Not Ready         |
| CT_SEL_ID         | 0x500063               | Select ID Changed             |
| LP_VSC_ERR        | 0x500064               | VSC7120 Loop Failed           |
| LC1 OFFLINE       | 0x500065               | Loop Card 1 Offline           |
| LC2_OFFLINE       | 0x500066               | Loop Card 2 Offline           |
| LP_CABLE1         | 0x500067               | <b>Cable 1 Not Present</b>    |
| LP CABLE2         | 0x500068               | <b>Cable 2 Not Present</b>    |
| LC1_NSTART        | 0x500069               | Loop Card 1 Failed to Start   |
| LC2_NSTART        | 0x50006A               | Loop Card 2 Failed to Start   |
| CT_NOALTLP        | 0x50006B               | No Alternate Loop             |
| LP_SWITCH1        | 0x500071               | Switch to Loop 1              |
| LP_SWITCH2        | 0x500072               | Switch to Loop 2              |
| LP_MUX_ISO        | 0x500073               | Loop Mux Changed to Isolated  |
| LP_MUX_TOP        | 0x500074               | Loop Mux Changed to Top       |
| LP_MUX_MID        | 0x500075               | Loop Mux Changed to Middle    |
| LP MUX BOT        | 0x500076               | Loop Mux Changed to Bottom    |

**TABLE-5** Unit-Related Errors (Interconnect Card and Other FRUs) *(Continued)*

#### Other Errors

You will rarely see other types of errors, such as logical volume manager (LVM) errors (range 0x10001-0x1000A) and operating system errors (range 00000001- C000FFFF). The tftp error (numerical values 10060001-10060005) is an exception that you can see when you try to download a new binary. The tftp errors are usually generated by one of the following:

- The permissions for the file to be downloaded are too restrictive. In general, binaries should be world readable and executable.
- The checksum for the binary file to be downloaded is erroneous.

■ The Sun StorEdge T3+ arrays have not been recognized by the network. In this case, a system administrator should make sure that the IP addresses of the Sun StorEdge T3+ arrays are entered in the network database.

The following table lists pSOS errors:

| <b>Error Type</b>          | <b>Numerical Value</b> |
|----------------------------|------------------------|
| $pSOS+$                    | 0000'0001 0000'0FFF    |
| (reserved)                 | 0000'1000 0000'1FFF    |
| embedded file system       | 0000'2000 0000'2FFF    |
| pREPC+                     | 0000'3000 0000'3FFF    |
| (reserved)                 | 0000'4000 0000'4FFF    |
| $pNA+$ , $pRPC+$ , $pX11+$ | 0000'5000 0000'5FFF    |
| (reserved)                 | 0000'6000 0000'FFFF    |
| Networking libraries       | 0110'0000 01FF'FFFF    |
| <b>MMUlib</b>              | 0120'0000 0120'00FF    |
| (reserved)                 | 0120'0100 1000'FFFF    |
| serial driver              | 1001'0000 1001'FFFF    |
| tick timer driver          | 1002'0000 1002'FFFF    |
| (reserved)                 | 1003'0000 1003'FFFF    |
| RAM disk driver            | 1004'0000 1004'FFFF    |
| (reserved)                 | 1005'0000 1005'FFFF    |
| <b>TFTP</b> driver         | 1006'0000 1006'FFFF    |
| <b>SLIP</b> driver         | 1007'0000 1007'FFFF    |
| (reserved)                 | 1008'0000 1004'FFFF    |
| <b>SCSI</b> driver         | 1050'0000 105F'FFFF    |
| (reserved)                 | 1060'0000 FFFF'FFFF    |

**TABLE-6** Embedded Operating System and Driver Errors